## Get Started with Remote Desktop to Your Own PC

This the best option for people who have their own dedicated PC at WakeMed. This will give you the same desktop you are used to every day, with all the applications, and at similar speeds.

What do I need to use this? Dedicated WakeMed PC (turned on and connected), **the workstation name of your PC**, Duo account, home PC (Windows, Mac), Internet connection

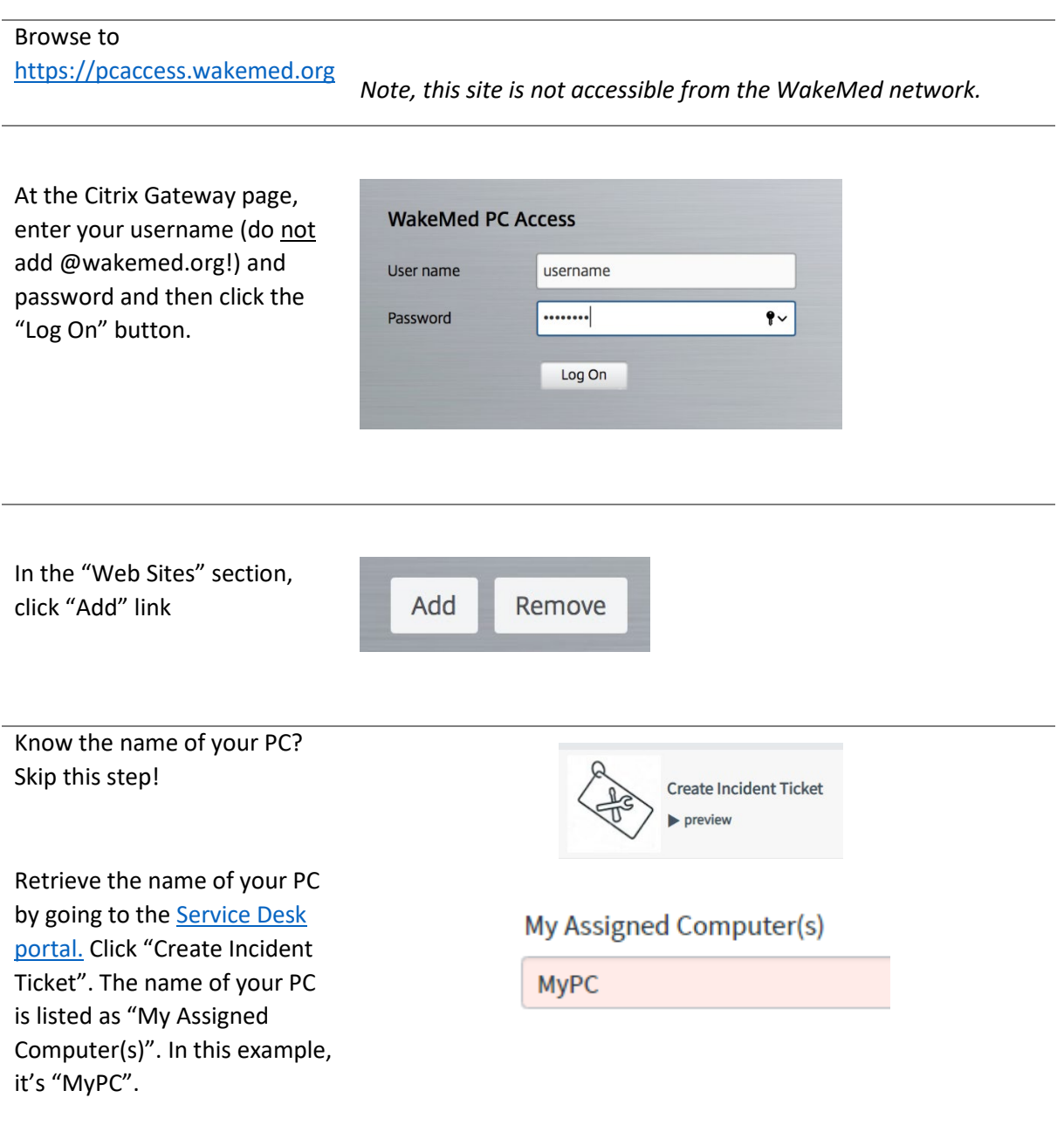

## Fill in the form:

- Choose a name
- Enter the name of your PC and **add .wakemed.org**
- $\bullet$  Description is option
- Check the "RDP Link" box
- Click Add

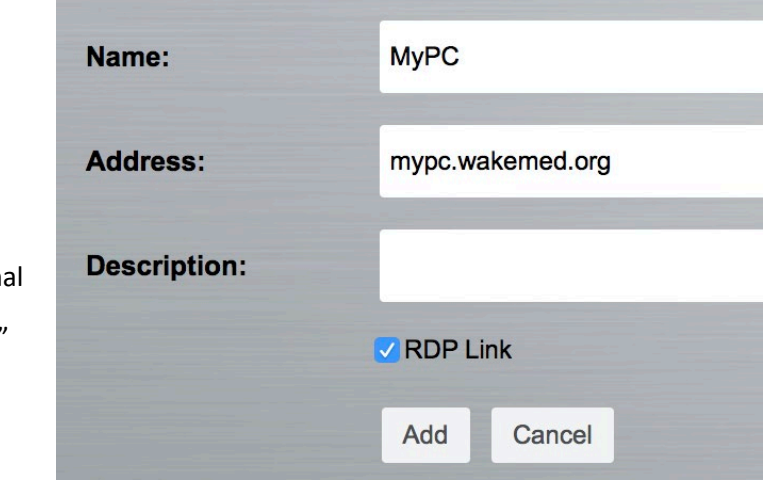

Back at the first screen you should now see your PC as a bookmark. If not, please refresh your browser.

Click the icon to launch a connection to your PC.

This should download a file with the extension .rdp (e.g. app.rdp) – launch the connection by opening that file.

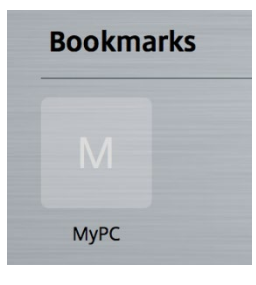

If you get a certificate warning, please choose to continue the session.

*Note, on Windows this should work automatically, on a Mac you will have to install "Microsoft Remote Desktop" from the Apple store. This goes beyond the scope of this document.*

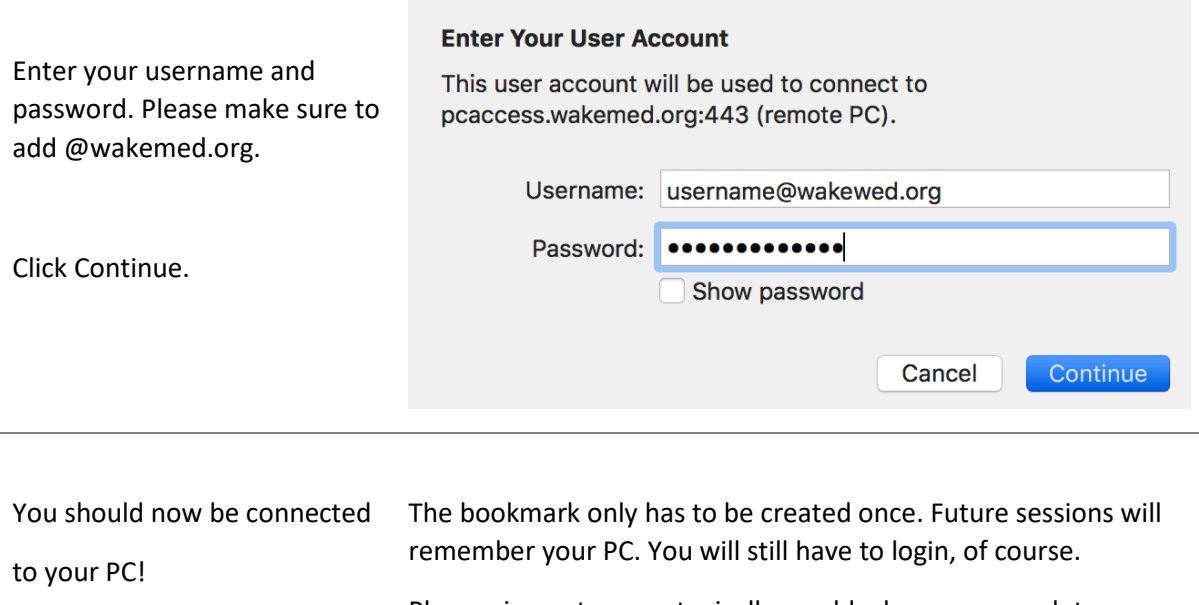

Please sign out as you typically would when you complete you work for the day to ensure you can successfully reconnect.